### **Приемы построения чертежей средствами Paint**

Алгоритмы Задания Образцы

# **Размеры фигур**

• Установите размер рисунка 10\*10см;

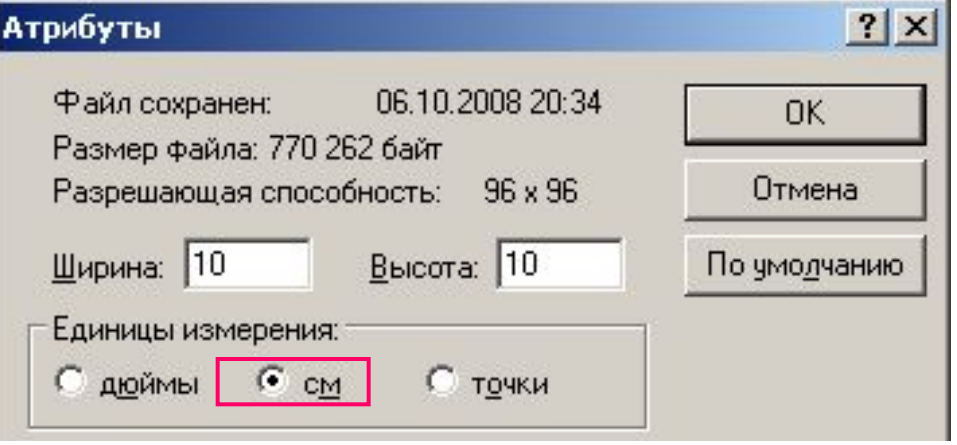

- Установите переключатель «**Единицы измерения**» **точки**;
- **● Запомните значения ширины и высоты –** 10 см = 378 точек;
- Отмените установку атрибутов.

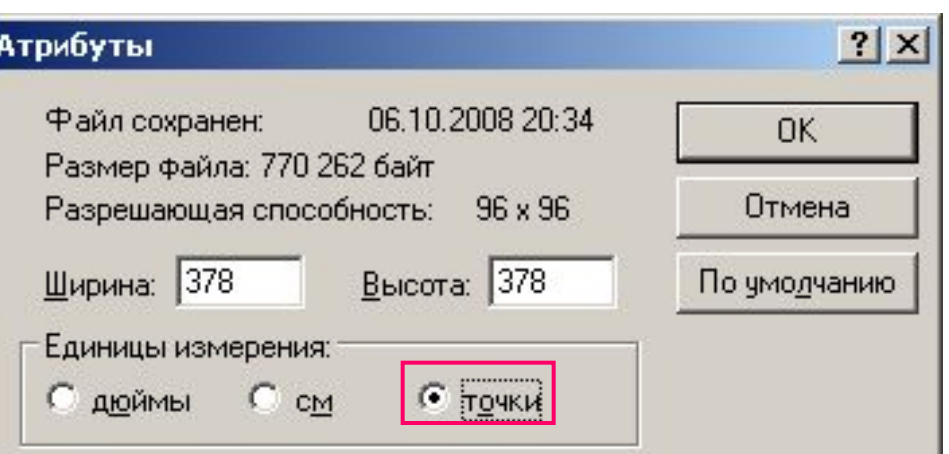

#### **Квадрат размером 10\*10см (при рисовании удерживайте Shift и наблюдайте за изменением размеров в строке состояния)**

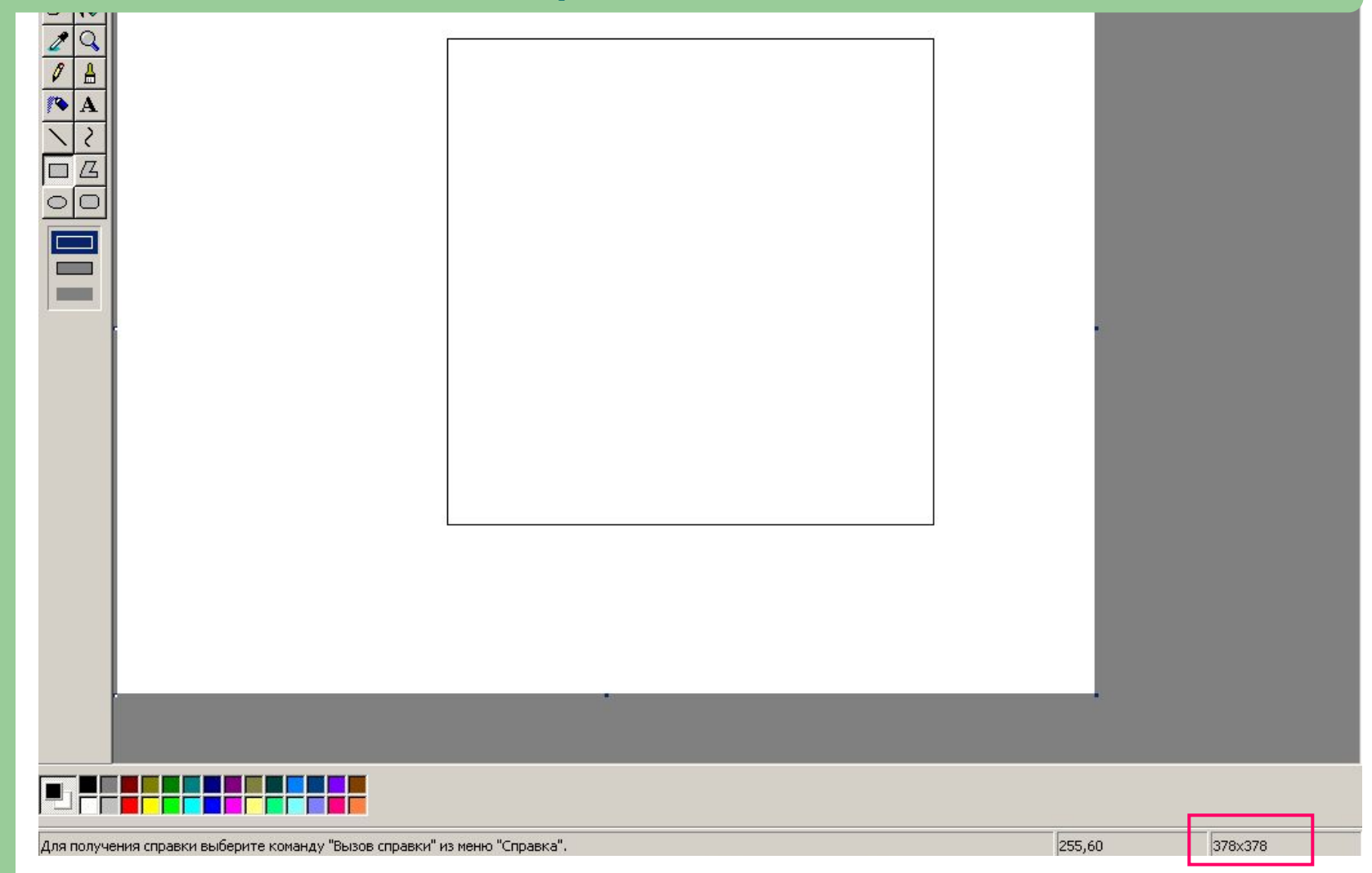

## **Вписывание фигур**

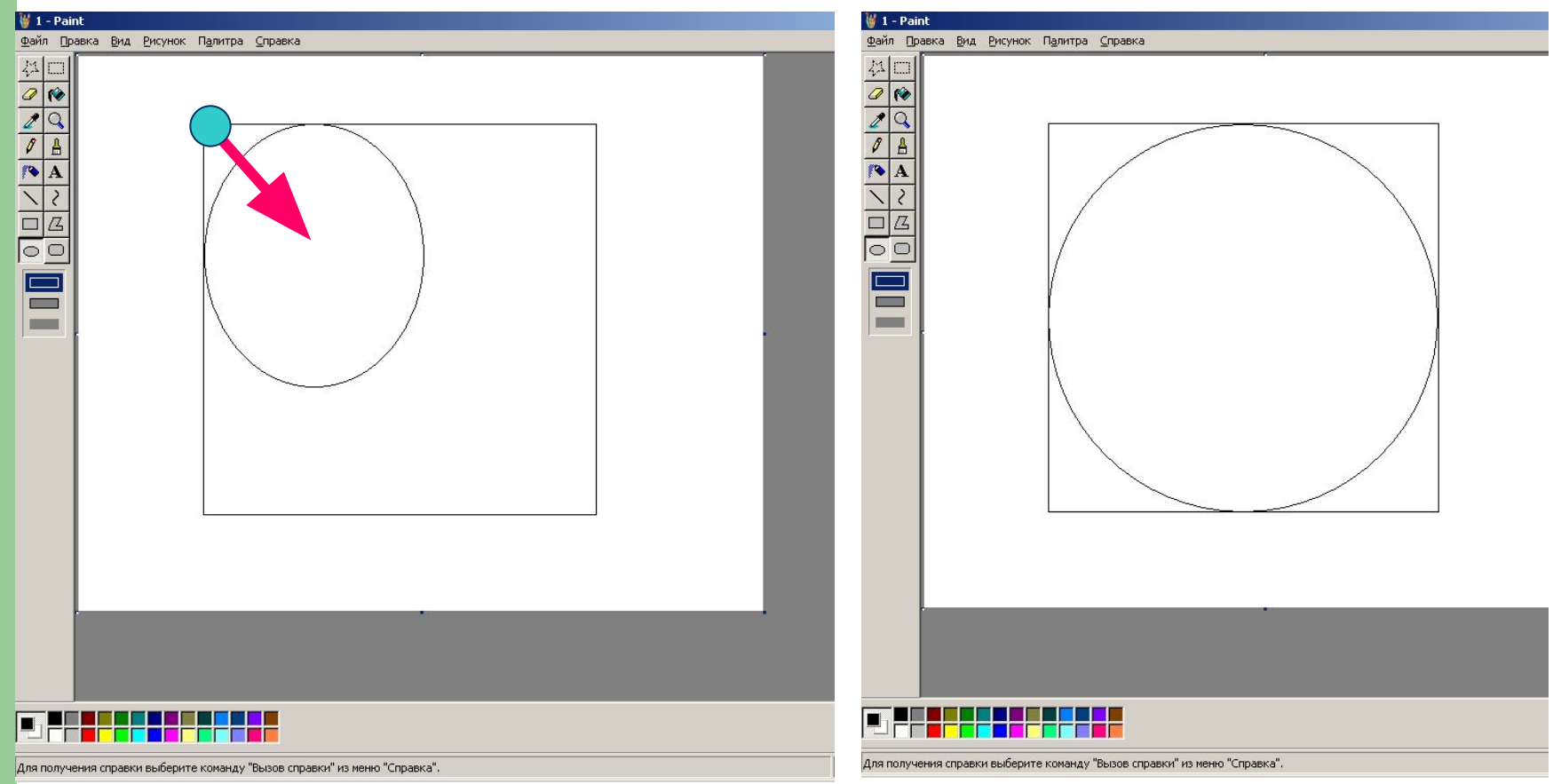

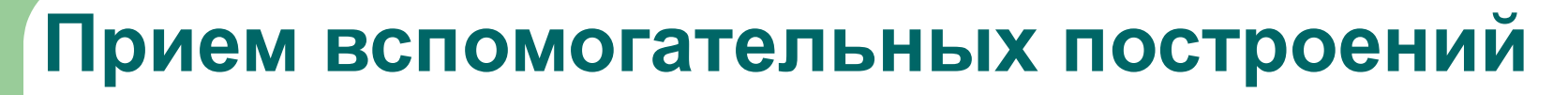

- проводить вспомогательные линии отличающимся от цвета построений цветом,
- **«убрать» вспомогательные линии с помощью** заливки (цвета вспомогательных линий)

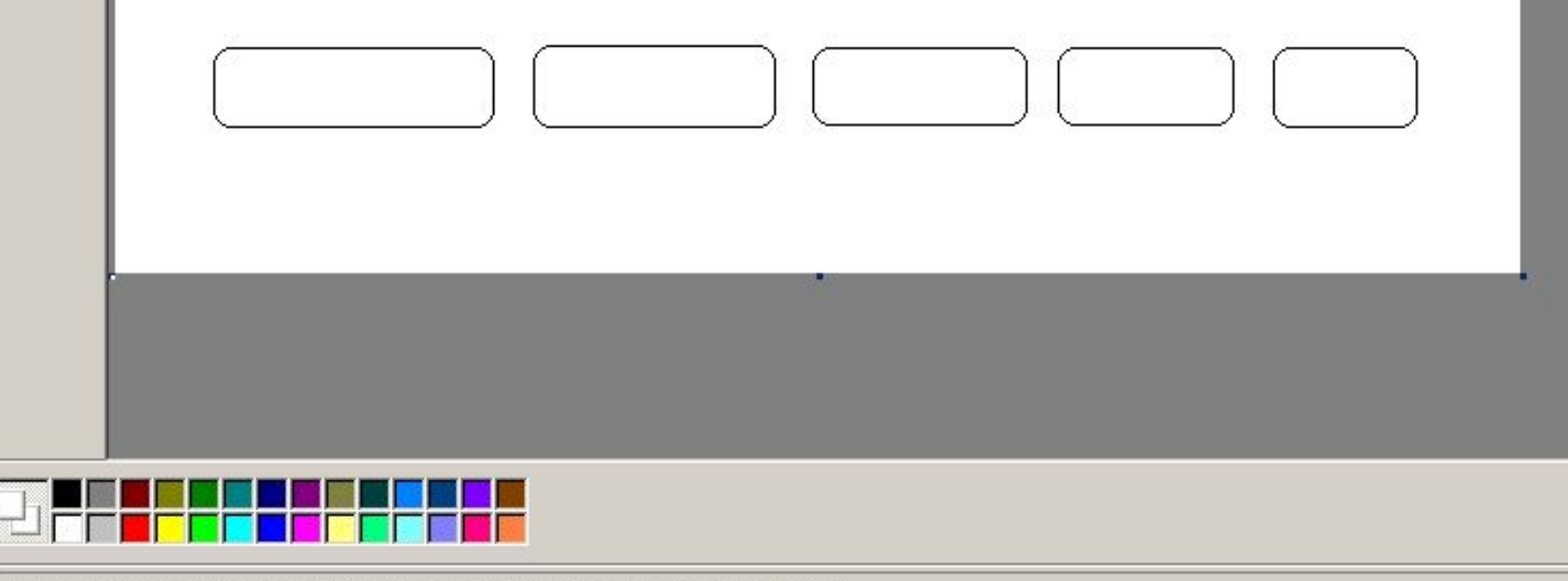

Для получения справки выберите команду "Вызов справки" из меню "Справка".

#### **Продемонстрируйте работу преподавателю.**

- $\bullet$  Задание 3.
- $\bullet$  Задание 2,
- Задание 1,

**Выполните задания. Сохраните результаты в своей папке с именами**

### **Изучите алгоритм создания узора и**  изобразите предложенный рисунок, **используя возможности Paint**

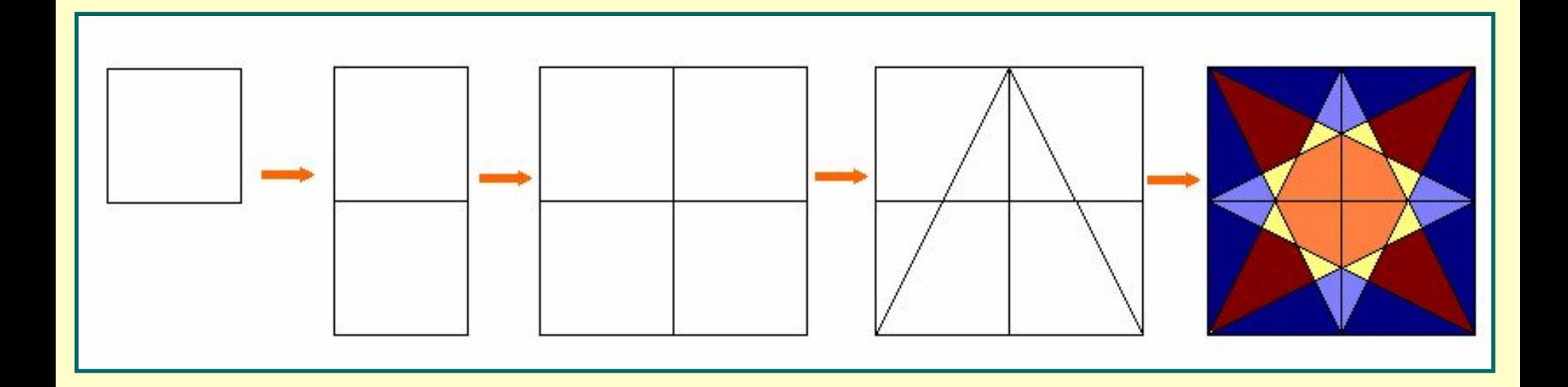

#### **Продумайте алгоритмы создания узоров. Изобразите рисунки, используя возможности Paint**

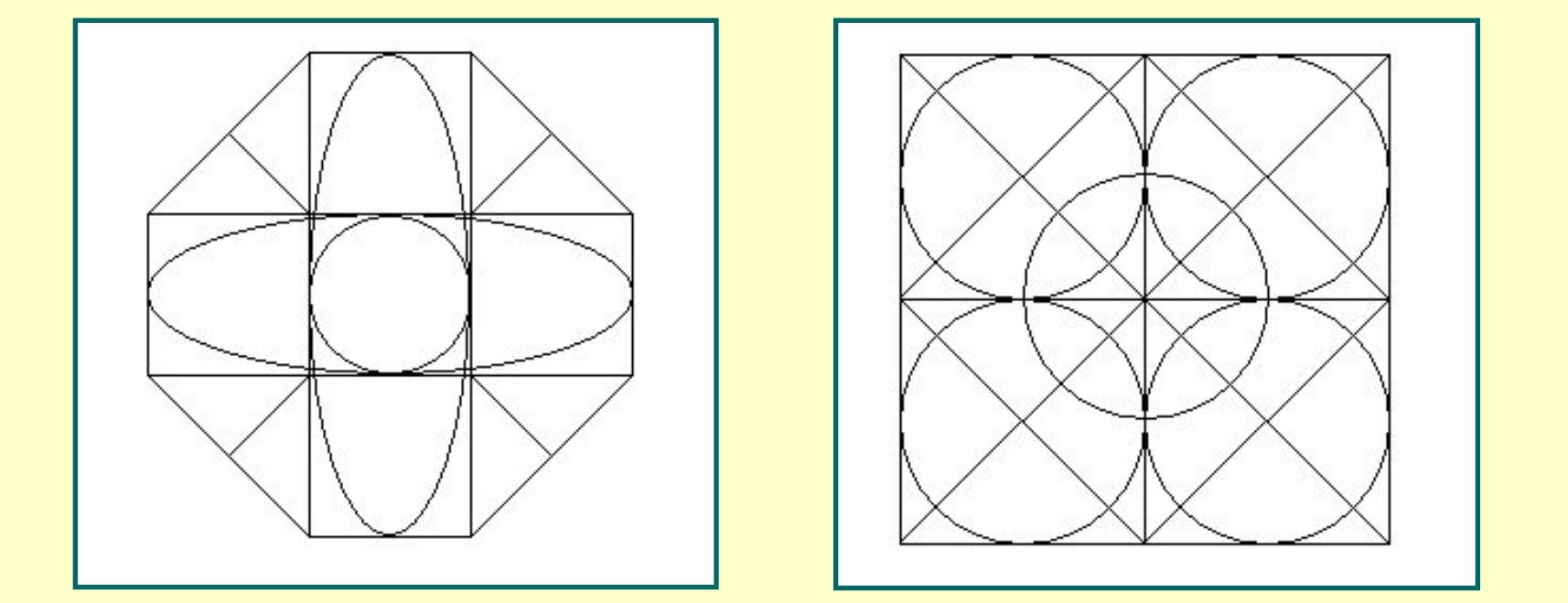

**Симметрично расскрасьте созданные узоры.**

### **Изобразите символ**  Олимпийских игр, **используя возможности Paint**

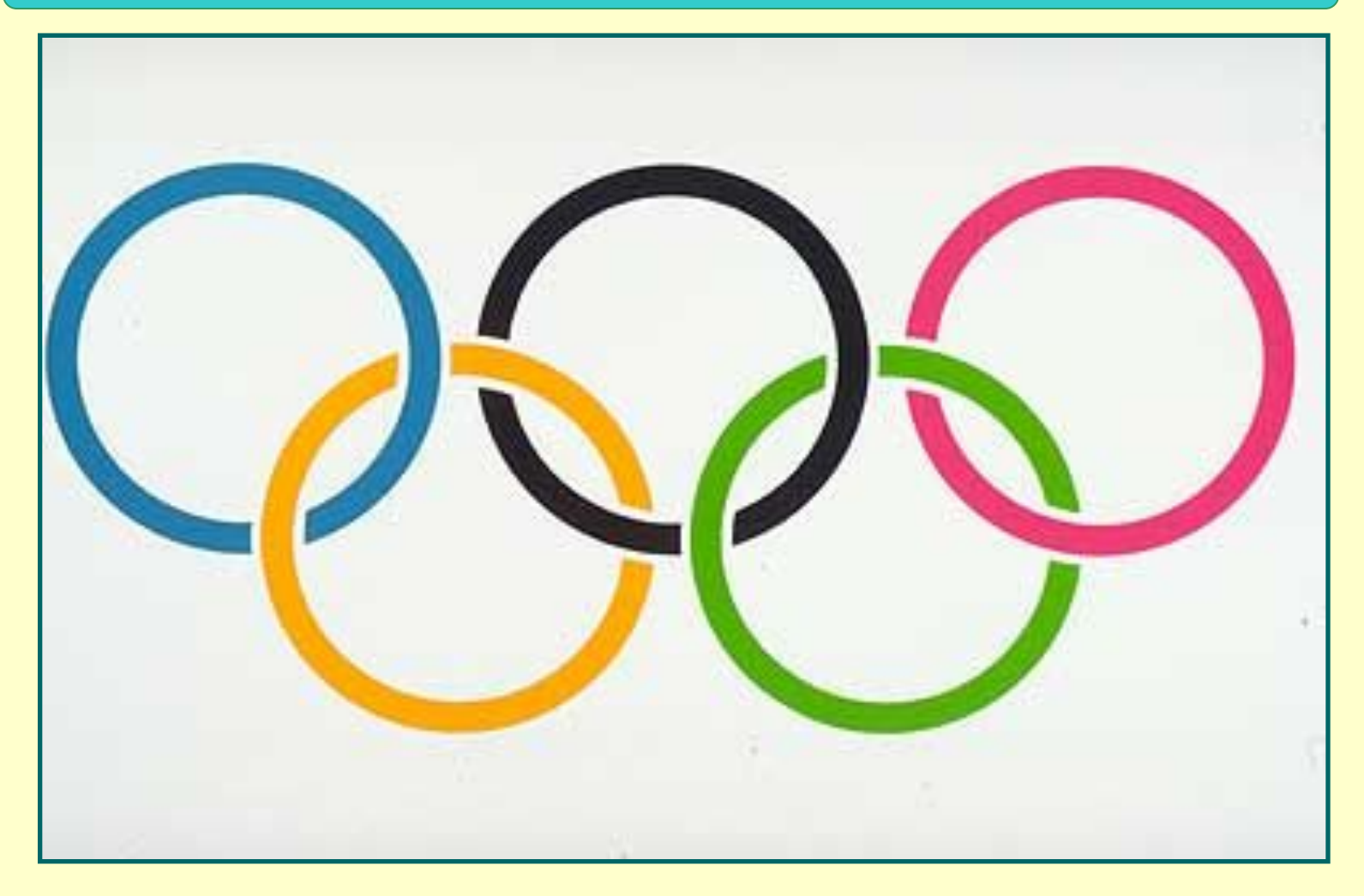